# **Invocation Code: Zone Level**

**On This Page:**

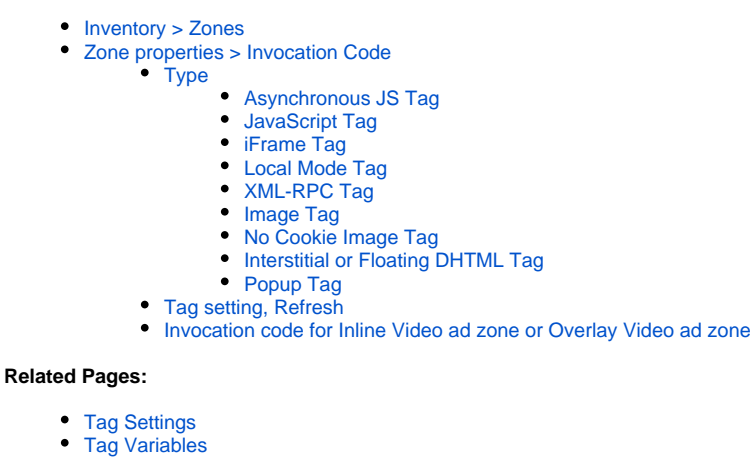

### Zone invocation tags allow the banners linked to a zone to be added to the website in the place where the banners should be displayed.

If you [create a new zone](https://documentation.revive-adserver.com/display/DOCS/Creating+a+Zone) in Revive Adserver, you will be able to [link campaigns](http://documentation.revive-adserver.com/pages/viewpage.action?pageId=1409160) and/or [link banners](http://documentation.revive-adserver.com/pages/viewpage.action?pageId=1409164) to the zone. However the zone will not really "exist" in the real world until you create a zone invocation code for the zone, and inserted the invocation code into the website's HTML code in the appropriate location.

Only once this has been done will Revive Adserver have a way of displaying banners on the relevant website, via the zone.

Alternatively, you can also generate a series of special "Single Page Call" [invocation tags at the website level,](https://documentation.revive-adserver.com/display/DOCS/Invocation+Code%3A+Website+Level) to handle all of the zones in a website at once.

If you have not already created a zone, first, [create a new zone](https://documentation.revive-adserver.com/display/DOCS/Creating+a+Zone). ന

### **Video ads zone**

If the zone for which you are creating the invocation code is of type "Inline Video ad" or "overlay Video ad", then please [read the special section](#page-3-9)  [at the end of this page](#page-3-9).

### <span id="page-0-0"></span>Inventory > Zones

To create a new zone invocation tag, go to **Inventory > Zones:**

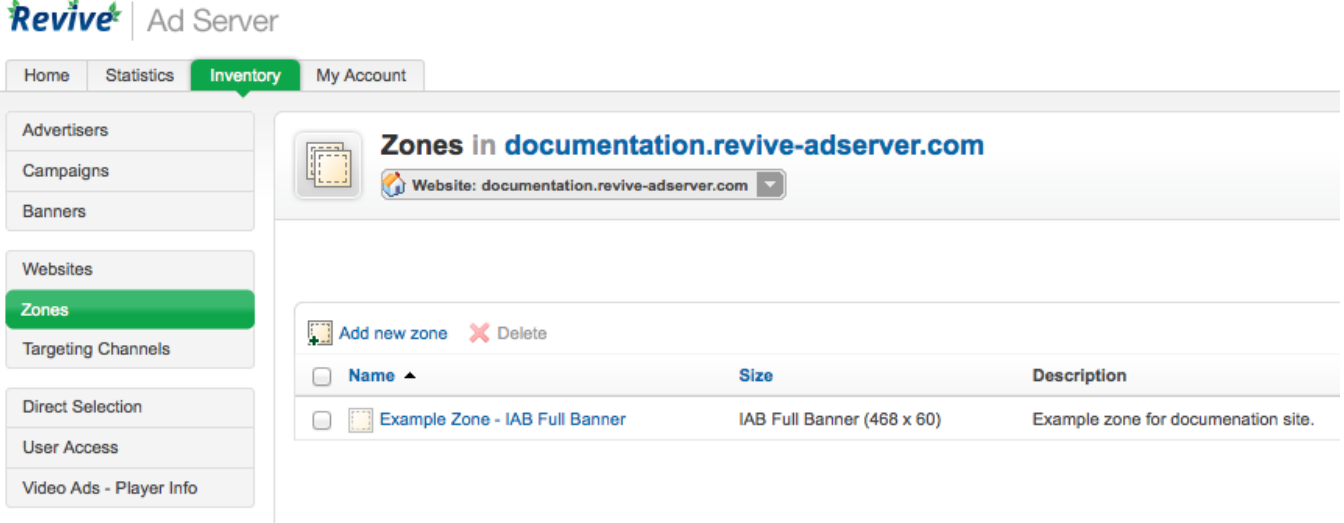

## <span id="page-1-0"></span>Zone properties > Invocation Code

If necessary, use the drop down menu to select the appropriate website, and then click on the appropriate zone name. This will take you to the **Zone properties** screen. Click on the **Invocation Code** tab.

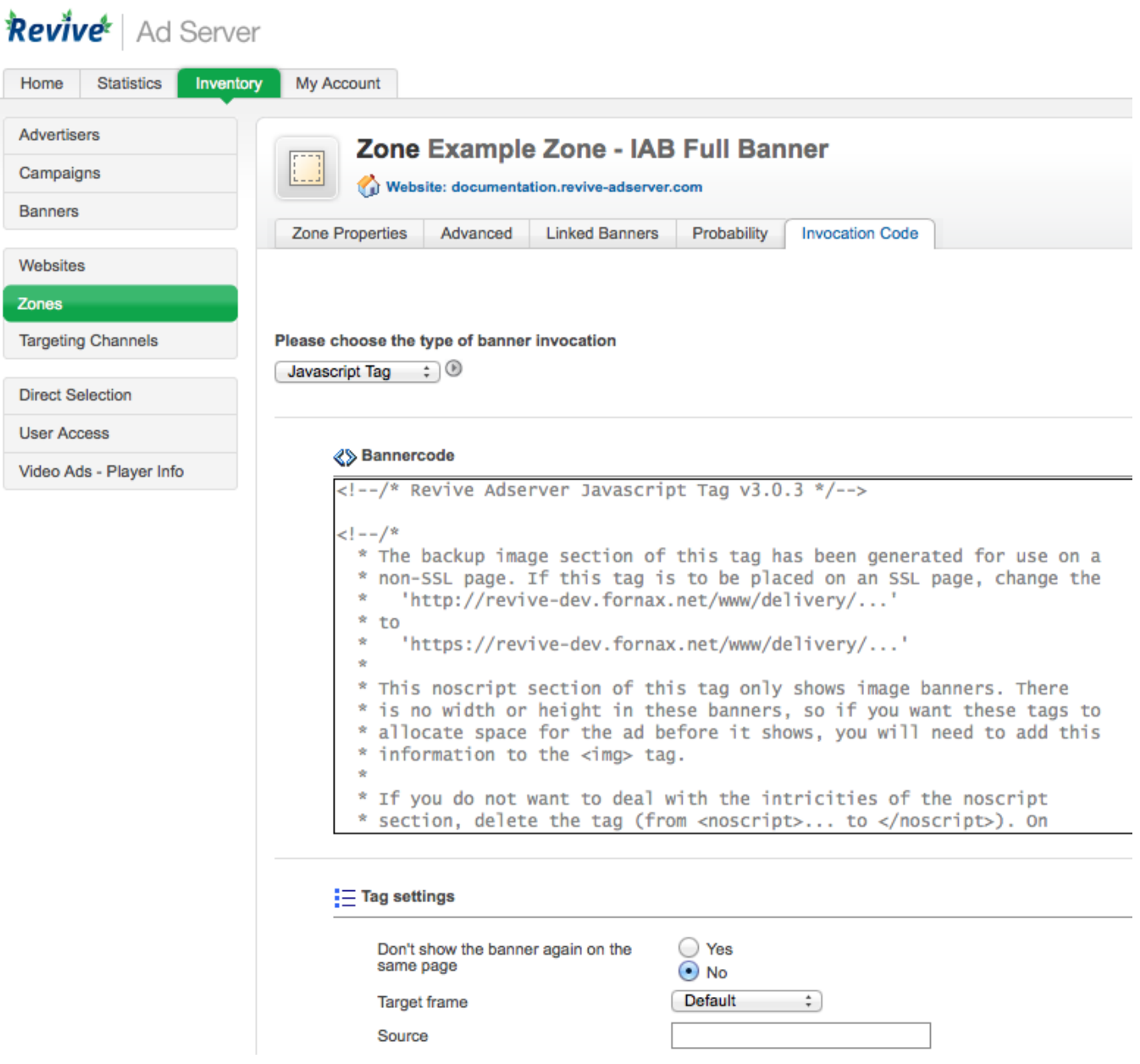

### <span id="page-2-0"></span>**Type**

Depending on the type of zone, you will either have been automatically allocated an invocation tag type, or you will need to select the type of invocation tag you wish to generate from the drop down menu. The available types are:

<span id="page-2-1"></span>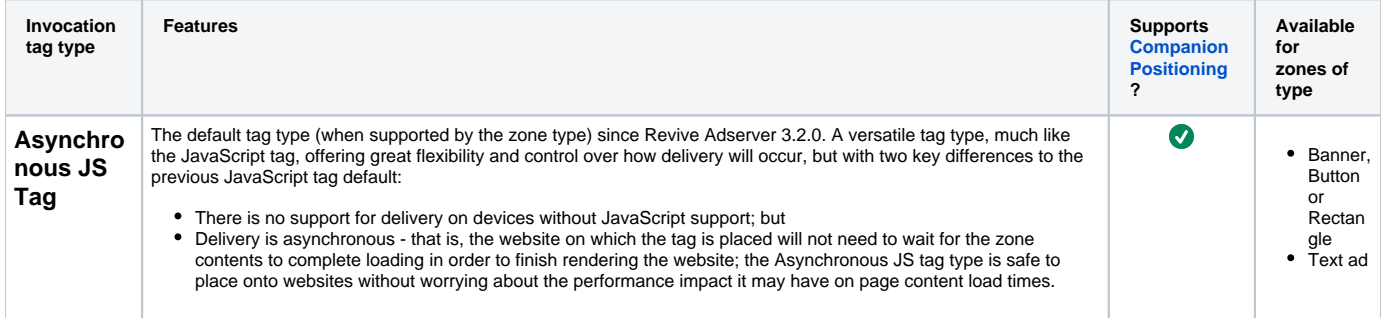

<span id="page-3-3"></span><span id="page-3-2"></span><span id="page-3-1"></span><span id="page-3-0"></span>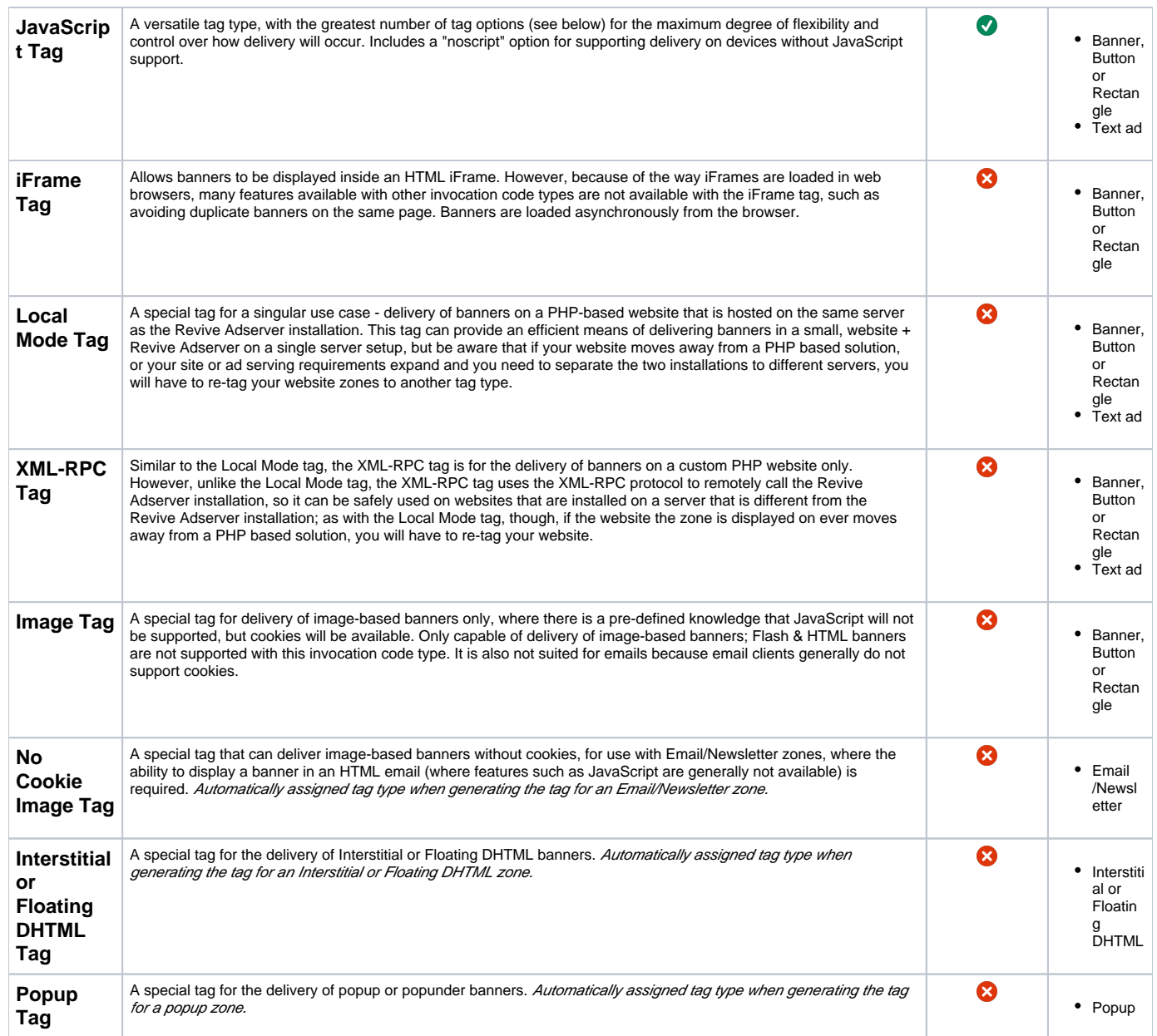

#### <span id="page-3-8"></span><span id="page-3-7"></span><span id="page-3-6"></span><span id="page-3-5"></span><span id="page-3-4"></span>**Tag setting, Refresh**

Once you have selected a zone invocation code type (if required), the Tag settings section may be displayed, with a number of options for how the tag [should operate.](https://documentation.revive-adserver.com/display/DOCS/Tag+Settings)

Alter the settings as desired, and click on the Refresh button. The page will be updated, and the zone invocation code will be generated and displayed.

Copy the zone invocation code, and insert this code into your website's HTML code in the place where you want the zone to be displayed (or, send the zone invocation code to the relevant contact at the website, and instruct them to insert the code where appropriate). Revive Adserver will now display the banners linked to the zone, via the zone invocation code.

#### <span id="page-3-9"></span>**Invocation code for Inline Video ad zone or Overlay Video ad zone**

Revive Adserver uses a special form of invocation code to integrate into an online video player and display video advertising from your ad server.

The generic code for the ad call from your video player to your ad server is:

```
[YOUR-ADSERVER-DOMAIN-HERE]/www/delivery/fc.php?script=bannerTypeHtml:vastInlineBannerTypeHtml:
vastInlineHtml&format=vast&nz=1&zones=pre-roll%3D[YOUR-ZONE-ID-HERE]
```
- Replace the part that reads [YOUR-ADSERVER-DOMAIN-HERE] with the domain of your own Revive Adserver installation
- Replace the part that reads [YOUR-ZONE-ID-HERE] with the numeric zone ID of your specific zone

Please consult the documentation of your own video player to find out where you must enter the ad server call, so that the video player can perform ad requests and display the video ad that is returned.